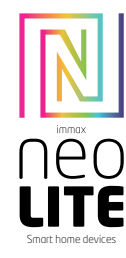

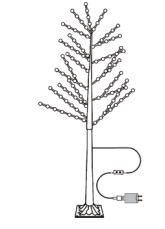

## UŽIVATELSKÝ NÁVOD

Výrobce a dovozce: IMMAX, Pohoří 703, 742 85 Vřesina, EU | www.immax.cz Navrženo v České republice, vyrobeno v Číně

## $CEQ \nleftrightarrow \mathbb{X}$

#### Chytrý vánoční stromek LED

#### INSTALACE

1. Používejte pouze napájecí adaptér s výstupním napětím DC5 V. 2.Rozložte LED stromeček, abyste předešli problémům s přehřátím. 3. Připojte kabely LED stromečku se správnou polohou na ovladači. Otestujte aplikaci APP, abyste zkontrolovali, zda dokáže správně ovládat LED stromek. Pokud je vše v pořádku, přejděte ke kroku hnízdění.

3. Zkontrolujte a ujistěte se, že jsou napájecí zdroj, ovladač a LED stromek správně připojeny.

#### UPOZORNĚNÍ

stromu.

1. Kolem ovladače neumisťujte žádné kovové prvky, které by mohly blokovat signál WiFi.

2. Ujistěte se, že jsou napájecí zdroj a ovladač správně připojeny.

3. Výstupní napětí zdroje napájení by mělo být stejné jako pracovní napětí LED

4. Nezakrývejte nic na povrchu napájecího zdroje, regulátoru a LED stromu. 5. Před zapnutím se ujistěte, že je připojení správné.

SCHÉMA VÝROBKU

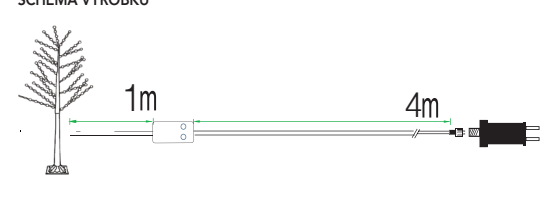

#### STAŽENÍ A REGISTRACE

Naskenujte QR kód a stáhněte si aplikaci "Immax NEO PRO". Nebo vyhledejte "Immax NEO PRO" v App Store nebo Google Play pro instalaci APP. Otevřete APLIKACI "Immax NEO PRO", klepněte na "Register" (Registrovat) a získejte účet pomocí svého telefonního čísla nebo e-mailu. Přihlaste se do APP.

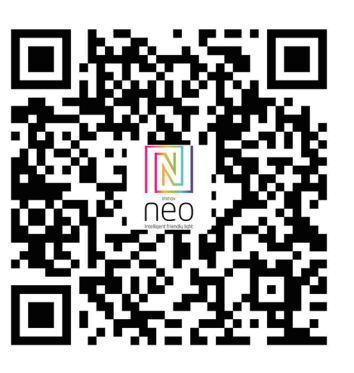

#### PŘIPOJENÍ K APLIKACI

Příprava: Zapněte LED stromek a vstupte do domovské APP, ujistěte se, že váš mobilní telefon a chytré soupravy jsou připojeny ke stejné WIFI.

Resetujte LED strom - dlouze stiskněte tlačítko ' L ' na ovladači na více než 10 vteřin. Kontrolka WiFi na ovladači začne rychle zeleně blikat. Vyhledejte "+" (v příslušné místnosti APP) pro přidání zařízení. Pokud jste již před připojením LED stromu zapnuli Bluetooth na mobilním telefonu, nemusíte Bluetooth znovu zapínat, APP se k LED stromu připojí automaticky. Pokud váš mobilní telefon Bluetooth nezapne, APP zobrazí rozhraní s tipy a požádá vás o zapnutí Bluetooth. Poté zvolte "Allow" (Povolit), čímž se funkce Bluetooth vašeho mobilu zapne. Poté APP zobrazí tipy s informacemi o LED stromu a zvolte "Go to add" (Přejít na přidání). Přejde do rozhraní zařízení Bluetooth, zvolte "+" a přejděte do dalšího rozhraní (Zadejte heslo k Wi-Fi). Zadejte heslo k WIFI a zvolte "Confirm" (Potvrdit), poté přejde do stavu "Connecting......" (Připojení......), v tomto kroku budete muset počkat, až se mobil spáruje s ovladačem. Zvolte "Done" (Hotovo), když se zobrazí "Added successfully" (Úspěšně přidáno), poté přejděte do provozních režimů.

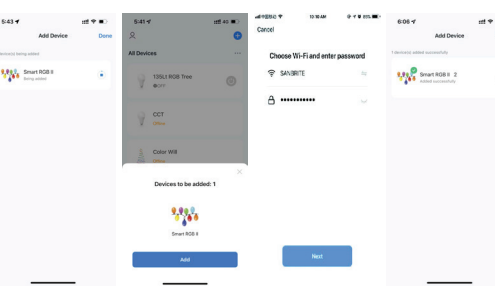

#### **APLIKACE**

V aplikaci Immax NEO PRO můžete zapínat a vypínat LED strom nebo ovládat přednastavené programy a časovač.

#### PROGRAMY

Můžete si vybrat z těchto 11 přednastavených programů: Slow Flash, Jump, Strobe, Flash, Asyn Fade, Asyn Jump, Multi Color, In Wave, Double Strobe, Twinkle, Auto.

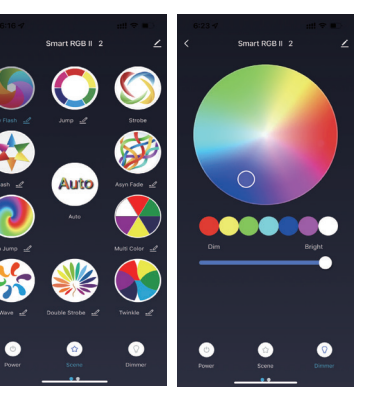

#### Časovač, Stmívání, Hudba

Díky funkci stmívače si můžete zvolit barvy a jas světla. S funkcí časovače můžete nastavit požadovaný rozvrh osvětlení. S funkcí Hudba bude světlo blikat podle rytmu přehrávané hudby.

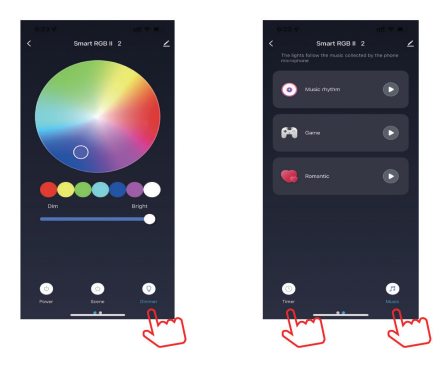

OVLADAČ V režimu párování bliká kontrolka R ZELENĚ.

Při připojení k internetu kontrolka R přestane blikat.

Funkční tlačítko "L - stisknutím 1krát změníte funkci - dlouhým stisknutím na 10 sekund resetujete zařízení

Kontrolka "R

- Indikační světlo

UPOZORNĚNÍ: Uchovávejte mimo dosah dětí. Tento výrobek obsahuje malé části, které mohou při požití způsobit udušení nebo zranění.

VAROVÁNÍ: Z každé baterie mohou unikat škodlivé chemické látky, které mohou poškodit pokožku, oděv nebo místo, kde je baterie uložena. Abyste předešli riziku nebo pokožkou. Každá baterie může prasknout nebo dokonce explodovat, pokud je vystavena ohni nebo jiným formám nadměrného tepla. Při manipulaci s bateriemi bateriemi, dodržujte následující bezpečnostní opatření:

- Nepoužívejte dobíjecí baterie nebo baterie pro opakované použití.

- Nedovolte dětem vkládat baterie bez dozoru.

likvidaci.

UPOZORNĚNÍ: Pro zajištění bezpečného používání výrobku musí být na místě instalace přivedeny vodiče v souladu s platnými předpisy. Instalaci smí provádět pouze osoba s příslušným osvědčením v oblasti elektroniky. Během instalace nebo při zjištění poruchy musí být napájecí kabel vždy odpojen od zásuvky (v případě přímého připojení musí být příslušný jistič vypnut). Nesprávná instalace může

UPOZORNĚNÍ: Používejte pouze originální napájecí adaptér dodaný s výrobkem. Nepoužívejte zařízení, pokud napájecí kabel vykazuje známky poškození. UPO-

#### Údržba

Chraňte zařízení před znečištěním a znečištěním. Zařízení otírejte měkkým hadříkem, nepoužívejte hrubé nebo drsné materiály. NEPOUŽÍVEJTE rozpouštědla ani jiné agresivní čisticí prostředky nebo chemikálie.

#### Technické specifikace:

Protokol: Protokol: Wifi Frekvence: 2400 MHz~2483,5 MHz Maximální výstupní výkon RF: Wifi: 20 dBm

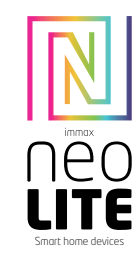

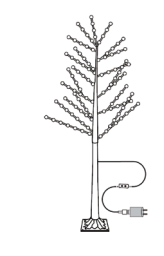

## USER MANUAL

Manufacturer and importer: IMMAX, Pohoří 703, 742 85 Vřesina, EU | www.immax.cz Designed in Czech Republic, Made in China

#### CEQ 个 风  $\mathcal{L}$  ECO

#### Smart Christmas LED tree

#### INSTALLATION

О  $R$ 

> 1.Use the power adapter with DC5 V of output voltage only. 2.Please unfold the LED tree to avoid the overheat issues. Please connect the cables of LED tree with the right position on the controller. Test the APP to check if it can control the LED tree correctly. If everything goes well,go to nest step. 3.Check and ensure the power supply, controller and LED tree are connected correctly.

#### **ATTENTIONS**

- 1. Do not put any metal around the controller,which could block WiFi signal.
- 2. Ensure the power supply and controller are connected correctly.
- 3. The power supply output voltage should be same as LED tree working voltage. 4. Do not cover anything on the surface of power supply, controller and LED tree. 5. Ensure the connection is correct before powering.
- 

#### PRODUCT FUNCTIONS DIAGRAM

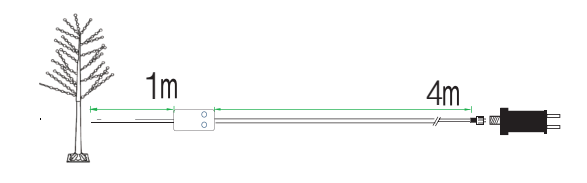

#### DOWNLOAD AND REGISTRATION

Scan the QR Code to download "Immax NEO PRO" APP. Or Search "Immax NEO PRO" in App store or Google Play to install the APP. Open the "Immax NEO PRO" APP, tap "Register" to get an account with your phone number or E-mail. Sign in the APP.

# Bezpečnostní informace

zranění, nedovolte, aby se jakákoli látka z baterie dostala do kontaktu s očima buďte opatrní. Abyste snížili riziko zranění v důsledku nesprávné manipulace s

- Nepoužívejte v jednom zařízení baterie různých značek a typů.

- Při výměně baterií vždy vyměňte všechny baterie v zařízení.

- Dodržujte pokyny výrobce baterií pro správnou manipulaci s bateriemi a jejich

UPOZORNĚNÍ: Výrobek a baterie by měly být zlikvidovány v recyklačním středisku. Nelikvidujte je společně s běžným domovním odpadem.

výrobek poškodit a způsobit zranění. UPOZORNĚNÍ: Výrobek nerozebírejte, mohlo by dojít k úrazu elektrickým proudem.

ZORNĚNÍ: Postupujte podle pokynů uvedených v přiloženém návodu.

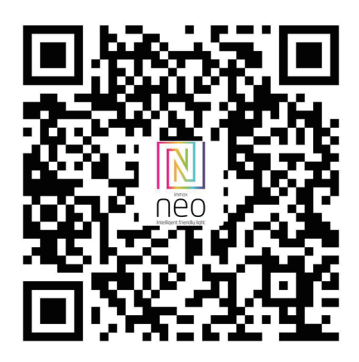

#### APP CONNECTION

Preparation: Power on the LED tree and enter the home of APP, please make sure your mobile and the smart kits are connected to the same WIFI.

Reset the LED tree - long press the ' L ' button on the controller for more than 10 second. The WiFi LED on the controller will flash green quickly. Find the "+" (in the corresponding room of the APP) to add devices. If your mobile have already turned on blue tooth before connecting the LED tree, then no need to turn on blue tooth again, the APP will connect to the LED tree automatically. If your mobile doesn't turn on the Bluetooth, the APP will pop up an interface with tips to ask you to turn on bluetooth. Then please choose "Allow", then the bluetooth function of your mobile will be turned on. After that, the APP will pop up tips with info of the LED tree, then choose "Go to add". Will go into an interface of Bluetooth device, choose "+" and go into next interface (Enter Wi-Fi password). Input the password of the WIFI and choose "Confirm", then it will go into status of "Connecting......", you will need to await for mobile to pair with the controller at this step. Choose "Done" when it shows "Added successfully", then go into operation modes.

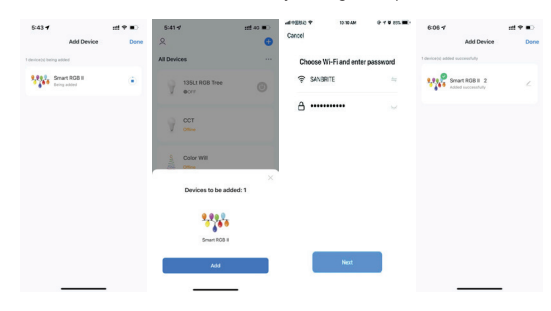

#### **APPLICATION**

In Immax NEO PRO you can turn the LED Tree on and off or control preset programs and the timer.

#### 11 PROGRAMS

You can choose from these 11 preset programs: Slow Flash, Jump, Strobe, Flash, Asyn Fade, Asyn Jump, Multi Color, In Wave, Double Strobe, Twinkle, Auto.

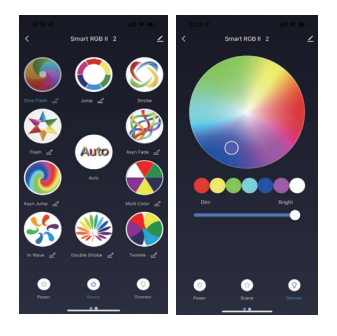

Dimmer, Timer, Music With dimmer function, you can choose colors and light brightness.

With Timer function, you can set the desired lighting schedule. With Music function, the light will flash by the played music rhythm.

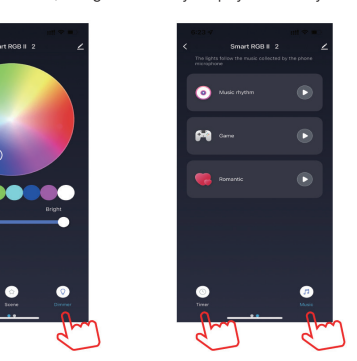

#### **CONTROLLER**

The R indicator light blinks GREEN in pairing mode. The R indicator light stops blinking when connected to the Internet.

Function Button 'L' -press 1 time to change function -long press 10 seconds to reset the device

Indicator Light 'R' -Indicator Light

#### Safety Information

CAUTION: Keep out of reach of children. This product contains small parts, which may cause suffocation or injury if swallowed.

WARNING: Every battery has the potential to leak harmful chemicals that can damage skin, clothing or area where the battery is stored. To avoid the risk of injury, do not allow any substance from the battery to come into contact with the eyes or skin. Every battery may burst or even explode if exposed to fire or other forms of excessive heat. Take care when handling the batteries. To reduce the risk of injury from mishandling the batteries, take the following precautions:

- Do not use different brands and types of batteries in the same device - When replacing the batteries, always replace all the batteries in the device

- Do not use rechargeable or reusable batteries.

- Do not allow children to insert batteries without supervision.

- Follow the battery manufacturer's instructions for proper battery handling and disposal.

CAUTION: The product and batteries should be disposed of at a recycling centre. Do not dispose of them with normal household waste.

CAUTION: To ensure safe use of the product, wires must be brought at the installation site according to valid regulations. The installation must only be carried out by an individual with the appropriate certification in the field of electronics. During installation or when a fault is detected, the power cable must always be disconnected from the socket (in the case of direct connection, the relevant circuit breaker must be switched off). Improper installation can damage the product and cause injury.

CAUTION: Do not disassemble the product, electric shock may occur. CAUTION: Use only the original power adapter provided with the product. Do not operate the device if the power cord shows signs of damage. CAUTION: Follow the instructions in the enclosed manual.

#### Maintenance

Protect the device from contamination and soiling. Wipe the device with a soft cloth, do not use rough or coarse materials. DO NOT USE solvents or other aggressive cleaners or chemicals.

#### Technical specifications:

Protocol: Wifi Frequency: 2400 MHz~2483.5 MHz Maximum RF output power: Wifi: 20 dBm

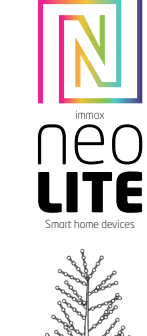

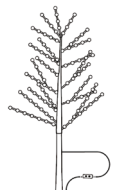

### GEBRAUCHSANLEITUNG

Hersteller und Importeur: IMMAX, Pohoří 703, 742 85 Vřesina, EU | www.immaxneo.cz | www.immaxneo.com Entworfen in der Tschechischen Republik, hergestellt in China

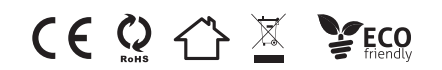

#### Intelligenter LED-Weihnachtsbaum

#### INSTALLATION

 $\circ\circ$  $\overline{R}$ 

> 1. verwenden Sie nur das Netzteil mit einer Ausgangsspannung von DC5 V. 2. bitte klappen Sie den LED-Baum aus, um Überhitzung zu vermeiden. Bitte verbinden Sie die Kabel des LED-Baums mit der richtigen Position auf dem Controller. Testen Sie die APP, um zu prüfen, ob sie den LED-Baum richtig steuern kann. Wenn alles gut geht, gehen Sie zum nächsten Schritt. Überprüfen Sie, ob die Stromversorgung, das Steuergerät und der LED-Baum

richtig angeschlossen sind.

#### ACHTUNG

1. Legen Sie kein Metall um das Steuergerät, das das WiFi-Signal blockieren könnte.

2. Vergewissern Sie sich, dass die Stromversorgung und das Steuergerät richtig angeschlossen sind.

3. Die Ausgangsspannung des Netzteils sollte mit der Betriebsspannung des LED-Baums übereinstimmen.

4. Decken Sie nichts auf der Oberfläche des Netzteils, des Controllers und des LED-Baums ab.

5. Vergewissern Sie sich vor dem Einschalten, dass die Verbindung korrekt ist.

#### DIAGRAMM DER PRODUKTFUNKTIONEN

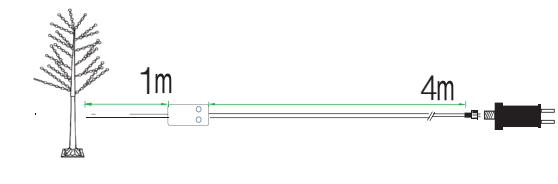

#### DOWNLOAD UND REGISTRIERUNG

Scannen Sie den QR-Code, um die "Immax NEO PRO" APP herunterzuladen. Oder suchen Sie "Immax NEO PRO" im App Store oder bei Google Play, um die APP zu installieren. Öffnen Sie die "Immax NEO PRO" APP, tippen Sie auf "Registrieren",

um ein Konto mit Ihrer Telefonnummer oder E-Mail zu erhalten. Melden Sie sich bei der APP an.

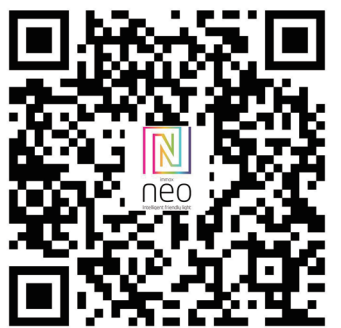

#### APP-VERBINDUNG

Vorbereitung: Schalten Sie den LED-Baum ein und rufen Sie die APP auf. Vergewissern Sie sich, dass Ihr Handy und die Smart Kits mit demselben WIFI verbunden sind.

Setzen Sie den LED-Baum zurück - drücken Sie die Taste ' L ' auf dem Controller für mehr als 10 Sekunden. Die WiFi-LED auf dem Controller wird schnell grün blinken. Suchen Sie das "+" (in dem entsprechenden Raum der APP), um Geräte hinzuzufügen. Wenn Ihr Handy bereits vor dem Verbinden des LED-Baums die Blauzahnfunktion eingeschaltet hat, brauchen Sie die Blauzahnfunktion nicht erneut einzuschalten, die APP wird sich automatisch mit dem LED-Baum verbinden. Wenn Ihr Handy Bluetooth nicht aktiviert hat, wird die APP ein Fenster mit Hinweisen öffnen, um Sie aufzufordern, Bluetooth zu aktivieren. Wählen Sie dann bitte "Zulassen", dann wird die Bluetooth-Funktion Ihres Handys eingeschaltet. Danach wird die APP Tipps mit Informationen über den LED-Baum anzeigen, dann wählen Sie "Go to add". Sie gelangen zu einer Schnittstelle für Bluetooth-Geräte, wählen Sie "+" und gehen Sie zur nächsten Schnittstelle (Wi-Fi-Passwort eingeben). Geben Sie das WIFI-Passwort ein und wählen Sie "Bestätigen", dann wird der Status "Verbinden......" angezeigt, und Sie müssen warten, bis das Handy mit dem Controller gekoppelt ist. Wählen Sie "Fertig", wenn "Erfolgreich hinzugefügt" angezeigt wird, und gehen Sie dann in den Betriebsmodus.

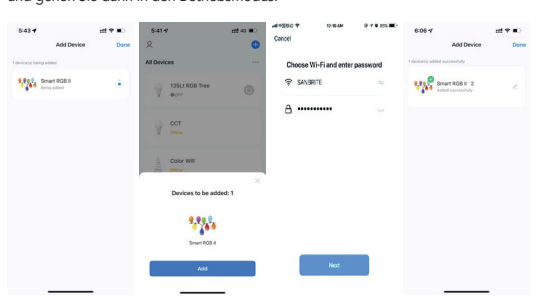

#### **ANWENDUNG**

Im Immax NEO PRO können Sie den LED-Baum ein- und ausschalten oder voreingestellte Programme und den Timer steuern.

#### 11 PROGRAMME

Sie können aus diesen 11 voreingestellten Programmen wählen: Slow Flash, Jump, Strobe, Flash, Asyn Fade, Asyn Jump, Multi Color, In Wave, Double Strobe, Twinkle, Auto.

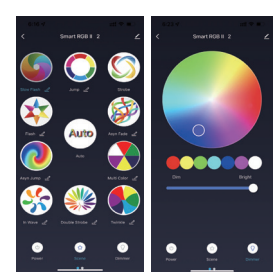

#### Dimmer, Timer, Musik

Mit der Dimmer-Funktion können Sie die Farben und die Helligkeit des Lichts einstellen.

Mit der Timer-Funktion können Sie den gewünschten Beleuchtungsplan einstellen. Mit der Musikfunktion wird das Licht im Rhythmus der abgespielten Musik blinken.

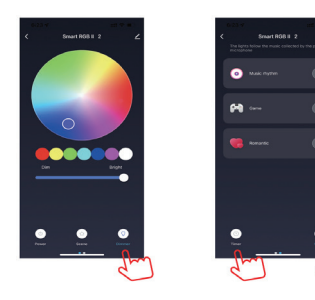

#### CONTROLLER

Die R-Kontrollleuchte blinkt im Kopplungsmodus GRÜN. Die R-Kontrollleuchte hört auf zu blinken, wenn eine Verbindung zum Internet besteht.

#### Funktionstaste 'L'

- 1 Mal drücken, um die Funktion zu ändern - langes Drücken 10 Sekunden lang, um das Gerät zurückzusetzen

Anzeigelampe 'R' - Anzeigelampe

#### Sicherheitshinweise

VORSICHT: Außerhalb der Reichweite von Kindern aufbewahren. Dieses Produkt enthält Kleinteile, die beim Verschlucken zu Erstickungsgefahr oder Verletzungen führen können.

WARNUNG: Aus jeder Batterie können schädliche Chemikalien austreten, die Haut, Kleidung oder den Bereich, in dem die Batterie gelagert wird, beschädigen können. Um das Risiko von Verletzungen zu vermeiden, sollten Sie darauf achten, dass keine Substanz aus der Batterie in Kontakt mit den Augen oder der Haut kommt. Jede Batterie kann platzen oder sogar explodieren, wenn sie Feuer oder anderen Formen übermäßiger Hitze ausgesetzt wird. Seien Sie beim Umgang mit den Batterien vorsichtig. Beachten Sie die folgenden Vorsichtsmaßnahmen, um das Verletzungsrisiko bei unsachgemäßem Umgang mit den Batterien zu verringern: - Verwenden Sie keine Batterien unterschiedlicher Marken und Typen in ein und demselben Gerät.

- Tauschen Sie beim Auswechseln der Batterien immer alle Batterien im Gerät aus. - Verwenden Sie keine wiederaufladbaren oder wiederverwendbaren Batterien. - Erlauben Sie Kindern nicht, Batterien ohne Aufsicht einzulegen.

- Befolgen Sie die Anweisungen des Batterieherstellers zur ordnungsgemäßen Handhabung und Entsorgung der Batterien.

VORSICHT: Das Gerät und die Batterien sollten bei einem Recycling-Center entsorgt werden. Entsorgen Sie sie nicht mit dem normalen Hausmüll.

ACHTUNG: Um eine sichere Verwendung des Produkts zu gewährleisten, müssen die Kabel am Installationsort gemäß den geltenden Vorschriften verlegt werden. Die Installation darf nur von einer Person durchgeführt werden, die über eine entsprechende Zertifizierung im Bereich der Elektronik verfügt. Während der Installation oder wenn ein Fehler festgestellt wird, muss das Stromkabel immer aus der Steckdose gezogen werden (bei Direktanschluss muss der entsprechende Schutzschalter ausgeschaltet werden). Eine unsachgemäße Installation kann das Produkt beschädigen und zu Verletzungen führen.

ACHTUNG: Zerlegen Sie das Produkt nicht, es besteht die Gefahr eines Stromschlags.

ACHTUNG: Verwenden Sie nur das mit dem Produkt gelieferte Originalnetzteil. Nehmen Sie das Gerät nicht in Betrieb, wenn das Netzkabel Anzeichen von Schäden aufweist. ACHTUNG: Befolgen Sie die Anweisungen im beiliegenden Handbuch.

#### Wartung

Schützen Sie das Gerät vor Verunreinigungen und Verschmutzungen. Wischen Sie das Gerät mit einem weichen Tuch ab, verwenden Sie keine rauen oder groben Materialien.

Verwenden Sie keine Lösungsmittel oder andere aggressive Reinigungsmittel oder Chemikalien.

#### Technische Daten:

Protokoll: Wifi Frequenz: 2400 MHz~2483.5 MHz Maximale RF-Ausgangsleistung: Wifi: 20 dBm

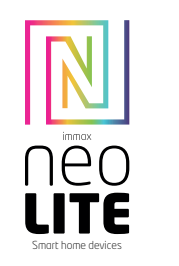

## UŽÍVATEĽSKÝ NÁVOD

Výrobca a dovozca: IMMAX, Pohorie 703, 742 85 Vresina, EÚ | www.immax.cz Navrhnuté v Českej republike, vyrobené v Číne

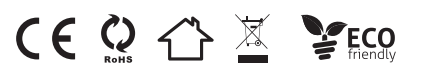

#### Inteligentný vianočný stromček LED

#### INŠTALÁCIA

 $\bigcirc$  $\bigcirc$  $\overline{R}$ 

> 1. Používajte iba napájací adaptér s výstupným napätím DC5 V. 2.Rozložte LED stromček, aby ste predišli problémom s prehriatím. Káble LED stromčeka prosím pripojte so správnou polohou na ovládači. Otestujte aplikáciu APP, aby ste skontrolovali, či dokáže správne ovládať LED stromček. Ak je všetko v poriadku, prejdite na krok hniezda. 3. Skontrolujte a uistite sa, že sú napájanie, ovládač a LED stromček správne

pripojené.

#### UPOZORNENIA

1. Okolo ovládača neumiestňujte žiadny kov, ktorý by mohol blokovať signál WiFi.

- 2. Uistite sa, že sú napájací zdroj a ovládač správne pripojené.
- 3. Výstupné napätie zdroja napájania by malo byť rovnaké ako pracovné napätie LED stromčeka.
- 4. Nezakrývajte nič na povrchu napájacieho zdroja, regulátora a LED stromčeka. 5. Pred zapnutím sa uistite, že pripojenie je správne.

#### SCHÉMA FUNKCIÍ VÝROBKU

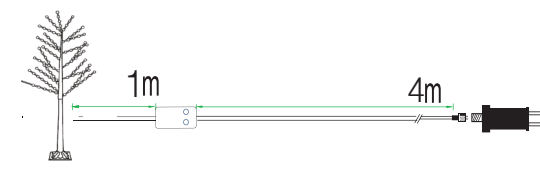

#### STIAHNUTIE A REGISTRÁCIA

Naskenujte QR kód na stiahnutie aplikácie "Immax NEO PRO". Alebo vyhľadajte "Immax NEO PRO" v App store alebo Google Play a nainštalujte APP. Otvorte APLIKÁCIU "Immax NEO PRO", klepnite na "Registrovať", aby ste získali účet s telefónnym číslom alebo e-mailom. Prihláste sa do APP.

#### PRIPOJENIE K APP

Príprava: Zapnite LED stromček a vstúpte do domovskej aplikácie APP, uistite sa, že váš mobilný telefón a inteligentné súpravy sú pripojené k rovnakej WIFI.

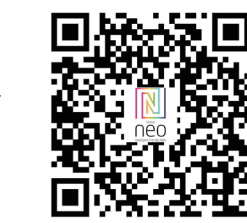

Resetujte LED stromček - dlho stlačte tlačidlo ' L ' na ovládači na viac ako 10 sekúnd. LED dióda WiFi na ovládači bude rýchlo blikať na zeleno. Vyhľadajte "+" (v príslušnej miestnosti aplikácie APP), aby ste pridali zariadenia. Ak váš mobilný telefón už zapol modrý zub pred pripojením stromu LED, potom nie je potrebné znovu zapínať modrý zub, aplikácia APP sa automaticky pripojí k stromu LED. Ak váš mobilný telefón nezapne bluetooth, APP zobrazí rozhranie s tipmi a požiada vás o zapnutie bluetooth. Potom vyberte možnosť "Povoliť", potom sa funkcia bluetooth vášho mobilu zapne. Potom APP zobrazí tipy s informáciami o stromčeku LED, potom vyberte "Go to add" (Prejsť na pridanie). Prejde do rozhrania zariadenia Bluetooth, vyberte "+" a prejdite do ďalšieho rozhrania (Zadajte heslo Wi-Fi). Zadajte heslo WIFI a vyberte "Confirm" (Potvrdiť), potom prejde do stavu "Connecting......" (Pripojenie......), v tomto kroku budete musieť počkať, kým sa mobil spáruje s ovládačom. Vyberte "Hotovo", keď sa zobrazí "Úspešne pridané", potom prejdite do prevádzkových režimov.

#### APLIKÁCIA

V Immax NEO PRO môžete zapínať a vypínať LED stromček alebo ovládať prednastavené programy a časovač.

#### 11 PROGRAMY

Môžete si vybrať z týchto 11 prednastavených programov: Slow Flash, Jump, Strobe, Flash, Asyn Fade, Asyn Jump, Multi Color, In Wave, Double Strobe, Twinkle, Auto.

#### Časovač, stmievania, hudba

Pomocou funkcie stmievača si môžete vybrať farby a jas svetla. S funkciou časovača môžete nastaviť požadovaný plán osvetlenia. S funkciou Hudba bude svetlo blikať podľa rytmu prehrávanej hudby.

#### OVLÁDAČ

V režime párovania bliká kontrolka R ZELENOU farbou. Kontrolka R prestane blikať po pripojení k internetu.

Funkčné tlačidlo "L -stlačením 1-krát zmeníte funkciu -dlhým stlačením na 10 sekúnd resetujete zariadenie

Kontrolka "R -Indikačné svetlo

#### Bezpečnostné informácie

POZOR: Uchovávajte mimo dosahu detí. Tento výrobok obsahuje malé časti, ktoré môžu pri požití spôsobiť udusenie alebo poranenie.

VAROVANIE: Z každej batérie môžu uniknúť škodlivé chemikálie, ktoré môžu poškodiť pokožku, oblečenie alebo oblasť, kde je batéria uložená. Aby ste predišli riziku poranenia, nedovoľte, aby sa akákoľvek látka z batérie dostala do kontaktu s očami alebo pokožkou. Každá batéria môže prasknúť alebo dokonca vybuchnúť, ak je vystavená ohňu alebo iným formám nadmerného tepla. Pri manipulácii s batériami buďte opatrní. Aby ste znížili riziko poranenia v dôsledku nesprávnej manipulácie s batériami, dodržiavajte nasledujúce bezpečnostné opatrenia: - V tom istom zariadení nepoužívajte batérie rôznych značiek a typov. - Pri výmene batérií vždy vymeňte všetky batérie v zariadení

- Nepoužívajte nabíjateľné batérie ani batérie na opakované použitie. - Nedovoľte deťom vkladať batérie bez dozoru.

- Dodržiavajte pokyny výrobcu batérií na správnu manipuláciu s batériami a ich

likvidáciu. UPOZORNENIE: Výrobok a batérie by sa mali zlikvidovať v recyklačnom stredisku. Nelikvidujte ich spolu s bežným domovým odpadom.

UPOZORNENIE: Na zaistenie bezpečného používania výrobku musia byť na mieste inštalácie privedené káble v súlade s platnými predpismi. Inštaláciu smie vykonávať len osoba s príslušným osvedčením v oblasti elektroniky. Počas inštalácie alebo pri zistení poruchy sa musí napájací kábel vždy odpojiť od zásuvky (v prípade priameho pripojenia sa musí vypnúť príslušný istič). Nesprávna inštalácia môže poškodiť výrobok a spôsobiť zranenie.

UPOZORNENIE: Výrobok nerozoberajte, môže dôjsť k úrazu elektrickým prúdom. UPOZORNENIE: Používajte iba originálny napájací adaptér dodaný s výrobkom. Zariadenie nepoužívajte, ak napájací kábel vykazuje známky poškodenia. UPO-ZORNENIE: Dodržiavajte pokyny uvedené v priloženom návode.

#### Údržba

Zariadenie chráňte pred znečistením a znečistením. Zariadenie utierajte mäkkou handričkou, nepoužívajte drsné alebo hrubé materiály. NEPOUŽÍVAJTE rozpúšťadlá ani iné agresívne čistiace prostriedky alebo chemikálie.

Technické špecifikácie:

Protokol: Protokol: Wifi Frekvencia: 2400 MHz~2483,5 MHz Maximálny výstupný výkon RF: Wifi: 20 dBm

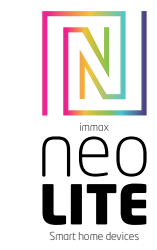

## HASZNÁLATI ÚTMUTATÓ

Gyártó és importőr: IMMAX, Pohoří 703, 742 85 Vřesina, EU | www.immax.cz Csehországban tervezték, Kínában gyártották

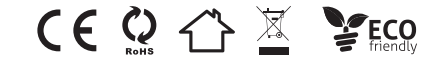

#### BEÁLLÍTÁS

1.Csak DC5 V-os kimeneti feszültségű hálózati adaptert használjon. 2.Kérjük, hogy a túlmelegedési problémák elkerülése érdekében hajtsa ki a LEDfát. Kérjük, csatlakoztassa a LED-fa kábeleit a megfelelő pozícióba a vezérlőn. 3. Tesztelje az APP-t, hogy ellenőrizze, hogy megfelelően tudja-e vezérelni a LED-fát. Ha minden rendben van, menjen a fészek lépéshez. 3. Ellenőrizze és győződjön meg arról, hogy a tápegység, a vezérlő és a LED-fa megfelelően csatlakoztatva van.

#### FIGYELMEZTETÉSEK

1. Ne tegyen semmilyen fémet a vezérlő köré, ami blokkolhatja a WiFi jelet. 2. Győződjön meg arról, hogy a tápegység és a vezérlő megfelelően van-e csatlakoztatva.

3. A tápegység kimeneti feszültségének meg kell egyeznie a LED-fa működési feszültségével.

- 4. Ne takarjon semmit a tápegység, a vezérlő és a LED-fa felületén.
- 5. A bekapcsolás előtt győződjön meg a csatlakozás helyességéről.

#### A TERMÉK FUNKCIÓINAK DIAGRAMJA

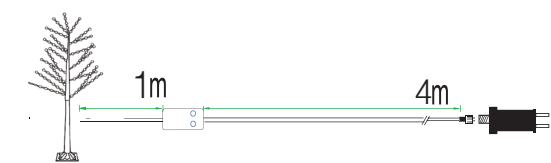

#### LETÖLTÉS ÉS REGISZTRÁCIÓ

Szkennelje be a QR-kódot az "Immax NEO PRO" APP letöltéséhez. Vagy keressen rá az "Immax NEO PRO" kifejezésre az App store-ban vagy a Google Play-ben az APP telepítéséhez. Nyissa meg az "Immax NEO PRO" APP-ot, koppintson a "Regisztráció" gombra, hogy fiókot kapjon telefonszámával vagy e-mail címével. Jelentkezzen be az APP-be.

#### APP KAPCSOLATKOZÁS

Előkészítés: Kapcsolja be a LED-fát és lépjen be az APP otthonába, kérjük, győződjön meg róla, hogy a mobilja és az intelligens készletek ugyanahhoz a WIFI-hez ,<br>ceatlakoznak

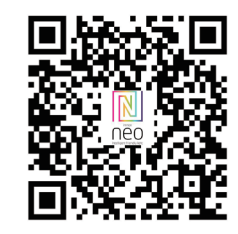

# **Obsah je uzamčen**

**Dokončete, prosím, proces objednávky.**

**Následně budete mít přístup k celému dokumentu.**

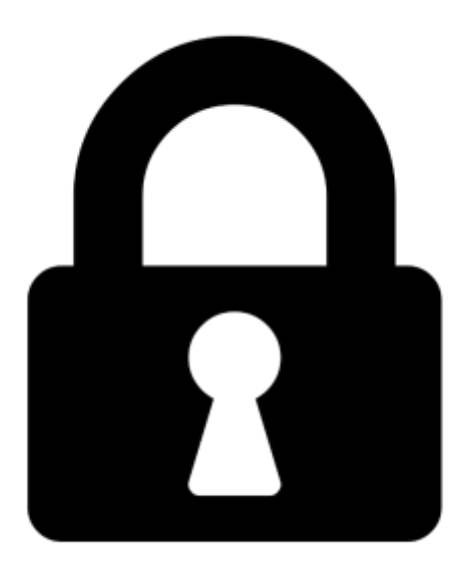

**Proč je dokument uzamčen? Nahněvat Vás rozhodně nechceme. Jsou k tomu dva hlavní důvody:**

1) Vytvořit a udržovat obsáhlou databázi návodů stojí nejen spoustu úsilí a času, ale i finanční prostředky. Dělali byste to Vy zadarmo? Ne\*. Zakoupením této služby obdržíte úplný návod a podpoříte provoz a rozvoj našich stránek. Třeba se Vám to bude ještě někdy hodit.

*\*) Možná zpočátku ano. Ale vězte, že dotovat to dlouhodobě nelze. A rozhodně na tom nezbohatneme.*

2) Pak jsou tady "roboti", kteří se přiživují na naší práci a "vysávají" výsledky našeho úsilí pro svůj prospěch. Tímto krokem se jim to snažíme překazit.

A pokud nemáte zájem, respektujeme to. Urgujte svého prodejce. A když neuspějete, rádi Vás uvidíme!